# **Carte de visite** Recto Verso

#### **1 - Créer un nouveau document.**

#### - Le nommer.

- Mettre le format suivant : 85 millimètres x 55 millimètres (format standard).
- Choisir un format paysage.
- Choisir 2 plans de travail (le recto et le verso)

**- Très important** = mettre 3mm pour le fond perdu (Haut, bas. Gauche et droit, lignes de coupe pour un imprimeur)

- **- Option avancées** = choisir CMJN (CMYB)
- $-$  Mode d'aperçu = par défaut

## **2 – Le fond perdu**

Dans le document créé, les lignes rouges indiquent le fond perdu.

Le rectangle blanc est ce qui sera imprimé réellement.

Le fond perdu sert à limiter les décalages de coupe.

Il convient donc de faire dépasser jusqu'aux lignes rouge les éléments qui doivent se trouver sur la bordure (voir image ci-dessous).

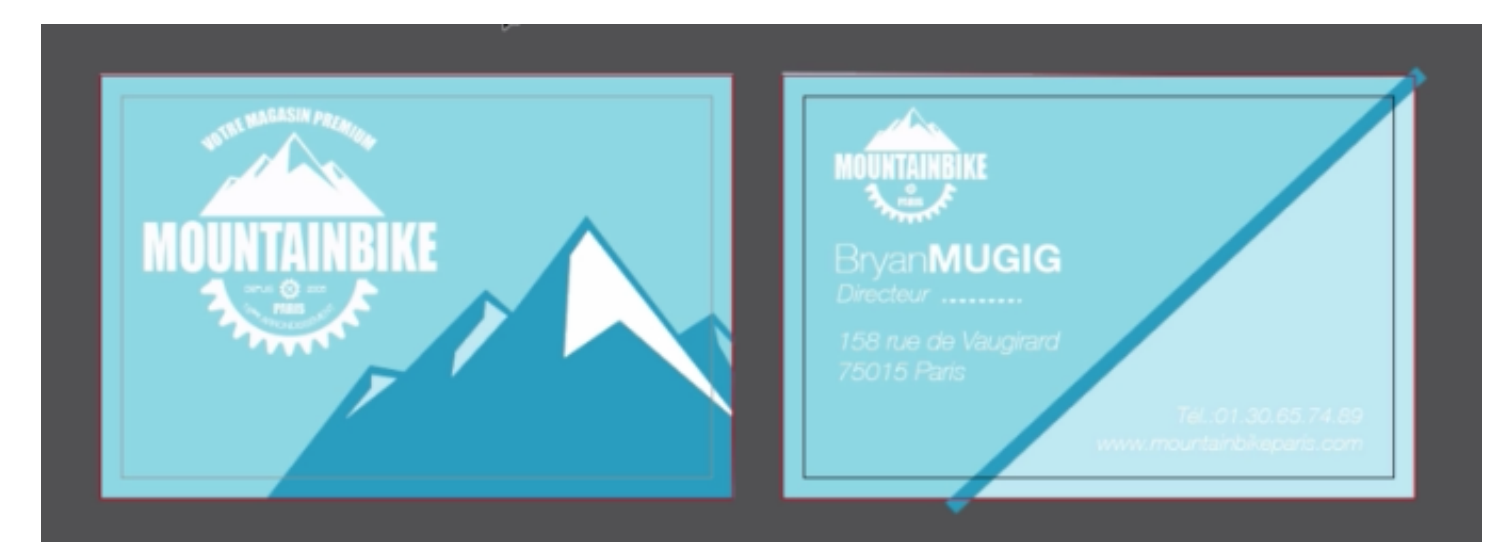

### **3 – Votre exercice**

Faire une carte de visite de votre choix, pour la personne de votre choix (Sportif, homme d'affaire, chanteur)

On doit retrouver :

- Les lignes de coupe (fond perdu)
- un logo
- du texte qui suit une courbe
- un dessin en fond
- des choix de couleurs harmonieux ou en rapport avec l'activité de la personne.
- 4 **Sauvegarder** votre fichier de travail (AI ou PDF)
- 5 **Exporter** votre travail en JPEG.